**Determine the best Option for your Deployment**

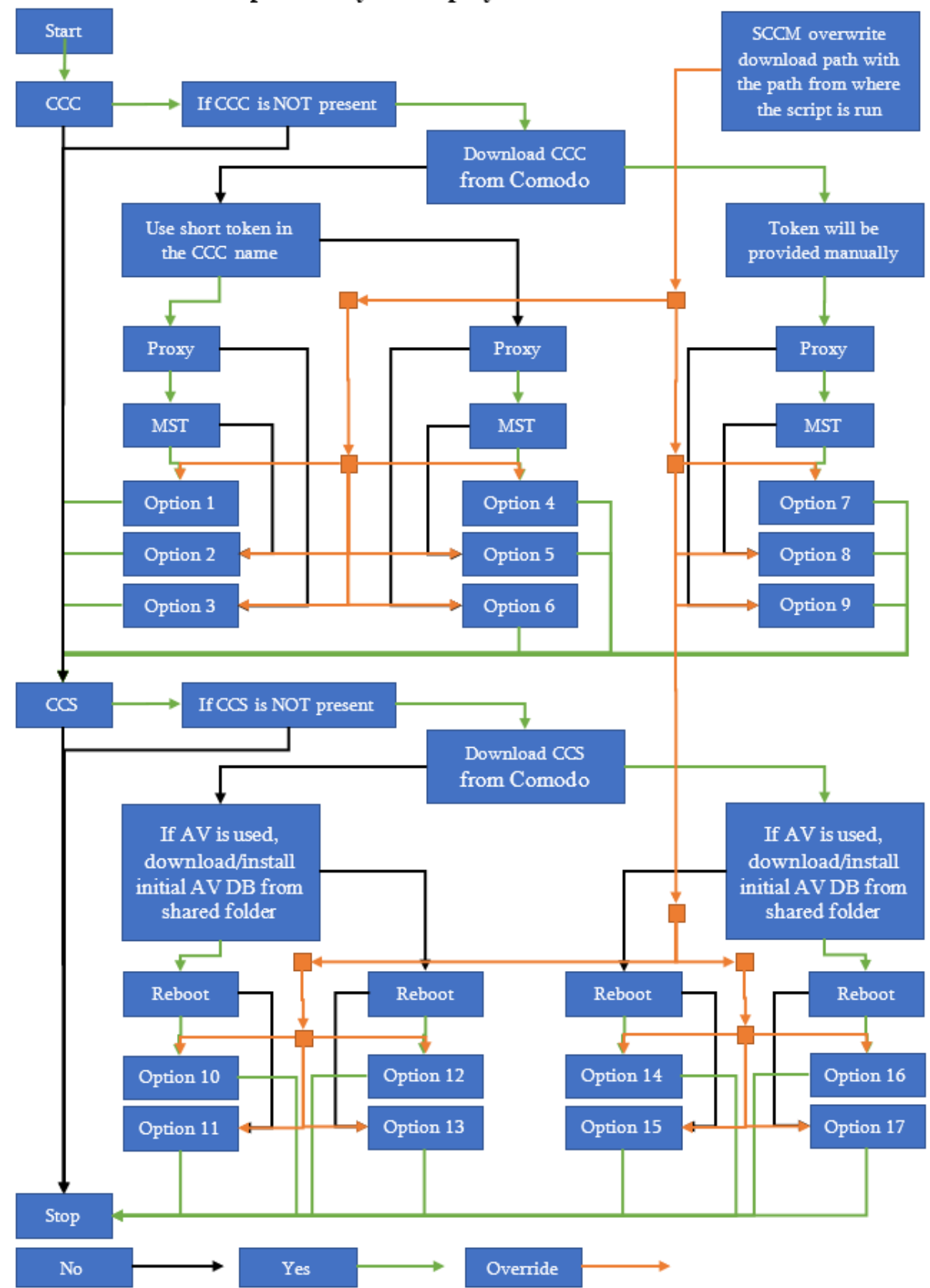

### Determine the best Option for your Deployment

**Understand what steps the script will do on the endpoint**

# **Option 1:**

Verify is CCC is installed

- If CCC is installed the script will skip CCC installation part
- If CCC is not present on the endpoint:

Verify if Comodo folder is present under %PROGRAMDATA% (this system variable can be changed)

• If Comodo folder is not present, this folder will be created.

Verify if CCC installer is already present

If CCC installer is present, this file will be deleted to prevent older versions to be used or incomplete downloads

Download the CCC package from the shared folder, based on the operating system type or using the hybrid option

Verify if the MST file is already present

If MST installer is present, this file will be deleted to prevent older versions to be used or incomplete downloads

Download the MST package from the shared folder

Base on the two files generate the command.

The command will look like this:

msiexec.exe /i %PROGRAMDATA%\Comodo\itsm\_C0KkK4YH\_installer.msi /qn TRANSFORMS=" %PROGRAMDATA%\Comodo\itsm\_agent\_b566cd342f9e925384fca9a8fafaaceb\_option\_installer.mst"

Run the command.

Delete CCC and MST packages.

The enrolment will be done base on the short Token present in the CCC name.

In this example the short Token is "C0KkK4YH"

The proxy settings will be provided using the MST file.

# **Option 2:**

Verify is CCC is installed

- If CCC is installed the script will skip CCC installation part
- If CCC is not present on the endpoint:

Verify if Comodo folder is present under %PROGRAMDATA% (this system variable can be changed)

• If Comodo folder is not present, this folder will be created.

Verify if CCC installer is already present

• If CCC installer is present, this file will be deleted to prevent older versions to be used or incomplete downloads

Download the CCC package from the shared folder, based on the operating system type or using the hybrid option

Verify if Comodo folder is present under %SystemDrive%\Program Files (x86)\ or %SystemDrive%\Program Files\ depending on the operating system

• If Comodo folder is not present, this folder will be created.

Verify if Comodo ITSM folder is present under %SystemDrive%\Program Files (x86)\Comodo\ or %SystemDrive%\Program Files\Comodo\ depending on the operating system

• If Comodo ITSM folder is not present, this folder will be created.

Verify if proxy\_settings.ini file is present under %SystemDrive%\Program Files (x86)\COMODO\Comodo ITSM\ or %SystemDrive%\Program Files\COMODO\Comodo ITSM\ depending on the operating system

If proxy\_settings.ini file is present, this file will be deleted to prevent older versions

Create proxy\_settings.ini file base on the information present on the script.

The proxy\_settings.ini file will look like this:

[General]

proxy\_use = "true"

proxy\_host = xxxx

proxy\_port = xxxx

proxy\_use\_auth = "false"

proxy\_user =

proxy\_password =

Now that the proxy\_settings.ini is in place the script will generate the command.

The command will look like this:

msiexec.exe /i %PROGRAMDATA%\itsm\_C0KkK4YH\_installer.msi /qn

Run the command.

Delete CCC package.

The enrolment will be done base on the short Token present in the CCC name.

In this example the short Token is "C0KkK4YH"

The proxy settings will be provided using the proxy\_settings.ini that will be consumed once the CCC is installed.

# **Option 3:**

Verify is CCC is installed

- If CCC is installed the script will skip CCC installation part
- If CCC is not present on the endpoint:

Verify if Comodo folder is present under %PROGRAMDATA% (this system variable can be changed)

• If Comodo folder is not present, this folder will be created.

Verify if CCC installer is already present

• If CCC installer is present, this file will be deleted to prevent older versions to be used or incomplete downloads

Download the CCC package from the shared folder, based on the operating system type or using the hybrid option

Generate the command.

The command will look like this:

msiexec.exe /i %PROGRAMDATA%\itsm\_C0KkK4YH\_installer.msi /qn

Run the command.

Delete CCC package.

The enrolment will be done base on the short Token present in the CCC name.

In this example the short Token is "C0KkK4YH"

### **Option 4:**

Verify is CCC is installed

- If CCC is installed the script will skip CCC installation part
- If CCC is not present on the endpoint:

Verify if Comodo folder is present under %PROGRAMDATA% (this system variable can be changed)

• If Comodo folder is not present, this folder will be created.

Verify if CCC installer is already present

• If CCC installer is present, this file will be deleted to prevent older versions to be used or incomplete downloads

Download the CCC package from the shared folder, based on the operating system type or using the hybrid option

Verify if the MST file is already present

If MST installer is present, this file will be deleted to prevent older versions to be used or incomplete downloads

Download the MST package from the shared folder

Verify if Comodo folder is present under %SystemDrive%\Program Files (x86)\ or %SystemDrive%\Program Files\ depending on the operating system

• If Comodo folder is not present, this folder will be created.

Verify if Comodo ITSM folder is present under %SystemDrive%\Program Files (x86)\Comodo\ or %SystemDrive%\Program Files\Comodo\ depending on the operating system

• If Comodo ITSM folder is not present, this folder will be created.

Verify if enrollment\_config.ini file is present under %SystemDrive%\Program Files (x86)\COMODO\Comodo ITSM\ or %SystemDrive%\Program Files\COMODO\Comodo ITSM\ depending on the operating system

• If enrollment config.ini file is present, this file will be deleted to prevent older versions

Create enrollment config.ini file base on the information present on the script.

The enrollment\_config.ini file will look like this:

[General]

host = companydomain.cmdm.comodo.com

port  $= 443$ 

remove\_third\_party = false

suite  $= 4$ 

token = xxxxxxxxxxxxxxxxxxxxxxxxxxxxx

Now that the enrollment\_config.ini is in place the script will generate the command.

The command will look like this:

msiexec.exe /i %PROGRAMDATA%\Comodo\ITSM.msi /qn TRANSFORMS=" %PROGRAMDATA%\Comodo\itsm\_agent\_b566cd342f9e925384fca9a8fafaaceb\_option\_installer.mst"

Run the command.

Delete CCC and MST packages.

The enrolment will be done using the long Token present in the enrollment\_config.ini file that will be consumed once the CCC is installed.

The proxy settings will be provided using the MST file.

# **Option 5:**

Verify is CCC is installed

- If CCC is installed the script will skip CCC installation part
- If CCC is not present on the endpoint:

Verify if Comodo folder is present under %PROGRAMDATA% (this system variable can be changed)

• If Comodo folder is not present, this folder will be created.

Verify if CCC installer is already present

• If CCC installer is present, this file will be deleted to prevent older versions to be used or incomplete

#### downloads

Download the CCC package from the shared folder, based on the operating system type or using the hybrid option

Verify if Comodo folder is present under %SystemDrive%\Program Files (x86)\ or %SystemDrive%\Program Files\ depending on the operating system

• If Comodo folder is not present, this folder will be created.

Verify if Comodo ITSM folder is present under %SystemDrive%\Program Files (x86)\Comodo\ or %SystemDrive%\Program Files\Comodo\ depending on the operating system

• If Comodo ITSM folder is not present, this folder will be created.

Verify if enrollment\_config.ini file is present under %SystemDrive%\Program Files (x86)\COMODO\Comodo ITSM\ or %SystemDrive%\Program Files\COMODO\Comodo ITSM\ depending on the operating system

If enrollment\_config.ini file is present, this file will be deleted to prevent older versions

Verify if proxy\_settings.ini file is present under %SystemDrive%\Program Files (x86)\COMODO\Comodo ITSM\ or %SystemDrive%\Program Files\COMODO\Comodo ITSM\ depending on the operating system

If proxy\_settings.ini file is present, this file will be deleted to prevent older versions

Create enrollment\_config.ini file base on the information present on the script.

The enrollment\_config.ini file will look like this:

[General]

```
host = companydomain.cmdm.comodo.com
```
 $port = 443$ 

```
remove third party = false
```
suite  $= 4$ 

token = xxxxxxxxxxxxxxxxxxxxxxxxxxxxx

Create proxy settings.ini file base on the information present on the script.

The proxy settings.ini file will look like this:

[General]

proxy\_use = "true" proxy\_host = xxxx proxy\_port = xxxx proxy\_use\_auth = "false" proxy\_user = proxy\_password =

Now that the enrollment config.ini and proxy settings.ini files are in place the script will generate the command.

The command will look like this:

msiexec.exe /i %PROGRAMDATA%\Comodo\ITSM.msi /qn

Run the command.

Delete CCC package.

The enrolment will be done using the long Token present in the enrollment config.ini file that will be consumed once the CCC is installed.

The proxy settings will be provided using the proxy\_settings.ini that will be consumed once the CCC is installed.

## **Option 6:**

Verify is CCC is installed

- If CCC is installed the script will skip CCC installation part
- If CCC is not present on the endpoint:

Verify if Comodo folder is present under %PROGRAMDATA% (this system variable can be changed)

• If Comodo folder is not present, this folder will be created.

Verify if CCC installer is already present

If CCC installer is present, this file will be deleted to prevent older versions to be used or incomplete downloads

Download the CCC package from the shared folder, based on the operating system type or using the hybrid option

Verify if Comodo folder is present under %SystemDrive%\Program Files (x86)\ or %SystemDrive%\Program Files\ depending on the operating system

• If Comodo folder is not present, this folder will be created.

Verify if Comodo ITSM folder is present under %SystemDrive%\Program Files (x86)\Comodo\ or %SystemDrive%\Program Files\Comodo\ depending on the operating system

• If Comodo ITSM folder is not present, this folder will be created.

Verify if enrollment\_config.ini file is present under %SystemDrive%\Program Files (x86)\COMODO\Comodo ITSM\ or %SystemDrive%\Program Files\COMODO\Comodo ITSM\ depending on the operating system

• If enrollment config.ini file is present, this file will be deleted to prevent older versions

Create enrollment config.ini file base on the information present on the script.

The enrollment config.ini file will look like this:

[General]

host = companydomain.cmdm.comodo.com  $port = 443$ remove\_third\_party = false suite  $= 4$ token = xxxxxxxxxxxxxxxxxxxxxxxxxxxxx

Now that the enrollment\_config.ini is in place the script will generate the command.

The command will look like this:

msiexec.exe /i %PROGRAMDATA%\Comodo\ITSM.msi /qn

Run the command.

Delete CCC package.

The enrolment will be done using the long Token present in the enrollment config.ini file that will be consumed once the CCC is installed.

## **Option 7:**

Verify is CCC is installed

- If CCC is installed the script will skip CCC installation part
- If CCC is not present on the endpoint:

Verify if Comodo folder is present under %PROGRAMDATA% (this system variable can be changed)

• If Comodo folder is not present, this folder will be created.

Verify if CCC installer is already present

• If CCC installer is present, this file will be deleted to prevent older versions to be used or incomplete downloads

Download the CCC package from Comodo:

https://download.comodo.com/itsm/COCC.msi

Verify if the MST file is already present

If MST installer is present, this file will be deleted to prevent older versions to be used or incomplete downloads

Download the MST package from the shared folder

Verify if Comodo folder is present under %SystemDrive%\Program Files (x86)\ or %SystemDrive%\Program Files\ depending on the operating system

• If Comodo folder is not present, this folder will be created.

Verify if Comodo ITSM folder is present under %SystemDrive%\Program Files (x86)\Comodo\ or

%SystemDrive%\Program Files\Comodo\ depending on the operating system

• If Comodo ITSM folder is not present, this folder will be created.

Verify if enrollment\_config.ini file is present under %SystemDrive%\Program Files (x86)\COMODO\Comodo ITSM\ or %SystemDrive%\Program Files\COMODO\Comodo ITSM\ depending on the operating system

• If enrollment config.ini file is present, this file will be deleted to prevent older versions

Create enrollment\_config.ini file base on the information present on the script.

The enrollment config.ini file will look like this:

[General]

host = companydomain.cmdm.comodo.com

 $port = 443$ 

remove\_third\_party = false

suite  $= 4$ 

token = xxxxxxxxxxxxxxxxxxxxxxxxxxxxx

Now that the enrollment\_config.ini is in place the script will generate the command.

The command will look like this:

```
msiexec.exe /i %PROGRAMDATA%\Comodo\COCC.msi /qn TRANSFORMS="
%PROGRAMDATA%\Comodo\itsm_agent_b566cd342f9e925384fca9a8fafaaceb_option_installer.mst"
```
Run the command.

Delete CCC and MST packages.

The enrolment will be done using the long Token present in the enrollment\_config.ini file that will be consumed once the CCC is installed.

The proxy settings will be provided using the MST file.

### **Option 8:**

Verify is CCC is installed

- If CCC is installed the script will skip CCC installation part
- If CCC is not present on the endpoint:

Verify if Comodo folder is present under %PROGRAMDATA% (this system variable can be changed)

• If Comodo folder is not present, this folder will be created.

Verify if CCC installer is already present

• If CCC installer is present, this file will be deleted to prevent older versions to be used or incomplete downloads

Download the CCC package from Comodo:

https://download.comodo.com/itsm/COCC.msi

Verify if Comodo folder is present under %SystemDrive%\Program Files (x86)\ or %SystemDrive%\Program Files\ depending on the operating system

• If Comodo folder is not present, this folder will be created.

Verify if Comodo ITSM folder is present under %SystemDrive%\Program Files (x86)\Comodo\ or %SystemDrive%\Program Files\Comodo\ depending on the operating system

• If Comodo ITSM folder is not present, this folder will be created.

Verify if enrollment\_config.ini file is present under %SystemDrive%\Program Files (x86)\COMODO\Comodo ITSM\ or %SystemDrive%\Program Files\COMODO\Comodo ITSM\ depending on the operating system

If enrollment\_config.ini file is present, this file will be deleted to prevent older versions

Verify if proxy\_settings.ini file is present under %SystemDrive%\Program Files (x86)\COMODO\Comodo ITSM\ or %SystemDrive%\Program Files\COMODO\Comodo ITSM\ depending on the operating system

If proxy\_settings.ini file is present, this file will be deleted to prevent older versions

Create enrollment\_config.ini file base on the information present on the script.

The enrollment\_config.ini file will look like this:

[General]

host = companydomain.cmdm.comodo.com

port  $= 443$ 

remove\_third\_party = false

```
suite = 4
```
token = xxxxxxxxxxxxxxxxxxxxxxxxxxxxx

Create proxy\_settings.ini file base on the information present on the script.

The proxy settings.ini file will look like this:

[General]

proxy  $use = "true"$ proxy\_host = xxxx proxy\_port = xxxx proxy\_use\_auth = "false" proxy\_user = proxy\_password =

Now that the enrollment config.ini and proxy settings.ini files are in place the script will generate the command.

The command will look like this:

msiexec.exe /i %PROGRAMDATA%\Comodo\COCC.msi /qn

Run the command.

Delete CCC package.

The enrolment will be done using the long Token present in the enrollment config.ini file that will be consumed once the CCC is installed.

The proxy settings will be provided using the proxy\_settings.ini that will be consumed once the CCC is installed.

# **Option 9:**

Verify is CCC is installed

- If CCC is installed the script will skip CCC installation part
- If CCC is not present on the endpoint:

Verify if Comodo folder is present under %PROGRAMDATA% (this system variable can be changed)

• If Comodo folder is not present, this folder will be created.

Verify if CCC installer is already present

If CCC installer is present, this file will be deleted to prevent older versions to be used or incomplete downloads

Download the CCC package from Comodo:

https://download.comodo.com/itsm/COCC.msi

Verify if Comodo folder is present under %SystemDrive%\Program Files (x86)\ or %SystemDrive%\Program Files\ depending on the operating system

• If Comodo folder is not present, this folder will be created.

Verify if Comodo ITSM folder is present under %SystemDrive%\Program Files (x86)\Comodo\ or %SystemDrive%\Program Files\Comodo\ depending on the operating system

• If Comodo ITSM folder is not present, this folder will be created.

Verify if enrollment\_config.ini file is present under %SystemDrive%\Program Files (x86)\COMODO\Comodo ITSM\ or %SystemDrive%\Program Files\COMODO\Comodo ITSM\ depending on the operating system

If enrollment\_config.ini file is present, this file will be deleted to prevent older versions

Create enrollment\_config.ini file base on the information present on the script.

The enrollment\_config.ini file will look like this:

[General]

host = companydomain.cmdm.comodo.com  $port = 443$ remove third  $partv = false$ suite  $= 4$ token = xxxxxxxxxxxxxxxxxxxxxxxxxxxxx

Now that the enrollment\_config.ini is in place the script will generate the command.

The command will look like this:

msiexec.exe /i %PROGRAMDATA%\Comodo\COCC.msi /qn

Run the command.

Delete CCC package.

The enrolment will be done using the long Token present in the enrollment config.ini file that will be consumed once the CCC is installed.

### **Option 10:**

Verify is CCS is installed

- If CCS is installed the script will skip CCC installation part
- If CCS is not present on the endpoint:

Verify if Comodo folder is present under %PROGRAMDATA% (this system variable can be changed)

• If Comodo folder is not present, this folder will be created.

Verify if CCS installer is already present

• If CCS installer is present, this file will be deleted to prevent older versions to be used or incomplete downloads

Download the CCS package from the shared folder, based on the operating system

Download the bases.cav package from the shared folder

Generate the CCS command.

The command will look like this:

For 64 bit systems you will have:

msiexec.exe /i %PROGRAMDATA%\CIS\_x64.msi /qn REBOOT=ReallySupress CESMCONTEXT=1 MAKE\_CESM\_DEFAULT\_CONFIG=1 CES\_SANDBOX=1 CES\_FIREWALL=1 CES\_ANTIVIRUS=1 INSTALLFIREWALL=1

For 32 bit systems you will have:

msiexec.exe /i %PROGRAMDATA%\CIS\_x86.msi /qn REBOOT=ReallySupress CESMCONTEXT=1 MAKE\_CESM\_DEFAULT\_CONFIG=1 CES\_SANDBOX=1 CES\_FIREWALL=1 CES\_ANTIVIRUS=1 INSTALLFIREWALL=1

Generate the AV DB command.

The command will look like this:

"C:\Program Files\COMODO\COMODO Internet Security\cfpconfg.exe" --importAVDB %PROGRAMDATA%\bases.cav

Generate the reboot command.

The command will look like this:

shutdown.exe -r -t RebootTime /f /c "RebootComment"

Run the commands in sequence.

Delete CCS and bases.cav packages.

#### **Option 11:**

Verify is CCS is installed

- If CCS is installed the script will skip CCC installation part
- If CCS is not present on the endpoint:

Verify if Comodo folder is present under %PROGRAMDATA% (this system variable can be changed)

• If Comodo folder is not present, this folder will be created.

Verify if CCS installer is already present

• If CCS installer is present, this file will be deleted to prevent older versions to be used or incomplete downloads

Download the CCS package from the shared folder, based on the operating system

Download the bases.cav package from the shared folder

Generate the CCS command.

The command will look like this:

For 64 bit systems you will have:

msiexec.exe /i %PROGRAMDATA%\CIS\_x64.msi /qn REBOOT=ReallySupress CESMCONTEXT=1 MAKE\_CESM\_DEFAULT\_CONFIG=1 CES\_SANDBOX=1 CES\_FIREWALL=1 CES\_ANTIVIRUS=1 INSTALLFIREWALL=1

For 32 bit systems you will have:

msiexec.exe /i %PROGRAMDATA%\CIS\_x86.msi /qn REBOOT=ReallySupress CESMCONTEXT=1 MAKE\_CESM\_DEFAULT\_CONFIG=1 CES\_SANDBOX=1 CES\_FIREWALL=1 CES\_ANTIVIRUS=1 INSTALLFIREWALL=1

Generate the AV DB command.

The command will look like this:

"C:\Program Files\COMODO\COMODO Internet Security\cfpconfg.exe" --importAVDB %PROGRAMDATA%\bases.cav

Run the commands in sequence.

Delete CCS and bases.cav packages.

## **Option 12:**

Verify is CCS is installed

- If CCS is installed the script will skip CCC installation part
- If CCS is not present on the endpoint:

Verify if Comodo folder is present under %PROGRAMDATA% (this system variable can be changed)

• If Comodo folder is not present, this folder will be created.

Verify if CCS installer is already present

• If CCS installer is present, this file will be deleted to prevent older versions to be used or incomplete downloads

Download the CCS package from the shared folder, based on the operating system

Generate the CCS command.

The command will look like this:

For 64 bit systems you will have:

msiexec.exe /i %PROGRAMDATA%\CIS\_x64.msi /qn REBOOT=ReallySupress CESMCONTEXT=1 MAKE\_CESM\_DEFAULT\_CONFIG=1 CES\_SANDBOX=1 CES\_FIREWALL=1 CES\_ANTIVIRUS=1 INSTALLFIREWALL=1

For 32 bit systems you will have:

msiexec.exe /i %PROGRAMDATA%\CIS\_x86.msi /qn REBOOT=ReallySupress CESMCONTEXT=1 MAKE\_CESM\_DEFAULT\_CONFIG=1 CES\_SANDBOX=1 CES\_FIREWALL=1 CES\_ANTIVIRUS=1 INSTALLFIREWALL=1

Generate the reboot command.

The command will look like this:

shutdown.exe -r -t RebootTime /f /c "RebootComment"

Run the commands in sequence.

Delete CCS package.

### **Option 13:**

Verify is CCS is installed

- If CCS is installed the script will skip CCC installation part
- If CCS is not present on the endpoint:

Verify if Comodo folder is present under %PROGRAMDATA% (this system variable can be changed)

• If Comodo folder is not present, this folder will be created.

Verify if CCS installer is already present

• If CCS installer is present, this file will be deleted to prevent older versions to be used or incomplete

downloads

Download the CCS package from the shared folder, based on the operating system

Generate the CCS command.

The command will look like this:

For 64 bit systems you will have:

msiexec.exe /i %PROGRAMDATA%\CIS\_x64.msi /qn REBOOT=ReallySupress CESMCONTEXT=1 MAKE\_CESM\_DEFAULT\_CONFIG=1 CES\_SANDBOX=1 CES\_FIREWALL=1 CES\_ANTIVIRUS=1 INSTALLFIREWALL=1

For 32 bit systems you will have:

msiexec.exe /i %PROGRAMDATA%\CIS\_x86.msi /qn REBOOT=ReallySupress CESMCONTEXT=1 MAKE\_CESM\_DEFAULT\_CONFIG=1 CES\_SANDBOX=1 CES\_FIREWALL=1 CES\_ANTIVIRUS=1 INSTALLFIREWALL=1

Run the command.

Delete CCS package.

# **Option 14:**

Verify is CCS is installed

- If CCS is installed the script will skip CCC installation part
- If CCS is not present on the endpoint:

Verify if Comodo folder is present under %PROGRAMDATA% (this system variable can be changed)

• If Comodo folder is not present, this folder will be created.

Verify if CCS installer is already present

If CCS installer is present, this file will be deleted to prevent older versions to be used or incomplete downloads

Download the CCS package Comodo depending on the operating system type:

For 32 bit systems you will have:

https://download.comodo.com/itsm/CIS\_x86.msi

For 64 bit systems you will have:

https://download.comodo.com/itsm/CIS\_x64.msi

Generate the CCS command.

The command will look like this:

For 64 bit systems you will have:

msiexec.exe /i %PROGRAMDATA%\CIS\_x64.msi /qn REBOOT=ReallySupress CESMCONTEXT=1 MAKE\_CESM\_DEFAULT\_CONFIG=1 CES\_SANDBOX=1 CES\_FIREWALL=1 CES\_ANTIVIRUS=1 INSTALLFIREWALL=1

For 32 bit systems you will have:

msiexec.exe /i %PROGRAMDATA%\CIS\_x86.msi /qn REBOOT=ReallySupress CESMCONTEXT=1 MAKE\_CESM\_DEFAULT\_CONFIG=1 CES\_SANDBOX=1 CES\_FIREWALL=1 CES\_ANTIVIRUS=1 INSTALLFIREWALL=1

Generate the reboot command.

The command will look like this:

shutdown.exe -r -t RebootTime /f /c "RebootComment"

Run the commands in sequence.

Delete CCS package.

## **Option 15:**

Verify is CCS is installed

- If CCS is installed the script will skip CCC installation part
- If CCS is not present on the endpoint:

Verify if Comodo folder is present under %PROGRAMDATA% (this system variable can be changed)

• If Comodo folder is not present, this folder will be created.

Verify if CCS installer is already present

• If CCS installer is present, this file will be deleted to prevent older versions to be used or incomplete downloads

Download the CCS package Comodo depending on the operating system type:

For 32 bit systems you will have:

https://download.comodo.com/itsm/CIS\_x86.msi

For 64 bit systems you will have:

https://download.comodo.com/itsm/CIS\_x64.msi

Generate the CCS command.

The command will look like this:

For 64 bit systems you will have:

msiexec.exe /i %PROGRAMDATA%\CIS\_x64.msi /qn REBOOT=ReallySupress CESMCONTEXT=1 MAKE\_CESM\_DEFAULT\_CONFIG=1 CES\_SANDBOX=1 CES\_FIREWALL=1 CES\_ANTIVIRUS=1 INSTALLFIREWALL=1

For 32 bit systems you will have:

msiexec.exe /i %PROGRAMDATA%\CIS\_x86.msi /qn REBOOT=ReallySupress CESMCONTEXT=1 MAKE\_CESM\_DEFAULT\_CONFIG=1 CES\_SANDBOX=1 CES\_FIREWALL=1 CES\_ANTIVIRUS=1 INSTALLFIREWALL=1

Run the command.

Delete CCS package.

## **Option 16:**

Verify is CCS is installed

- If CCS is installed the script will skip CCC installation part
- If CCS is not present on the endpoint:

Verify if Comodo folder is present under %PROGRAMDATA% (this system variable can be changed)

• If Comodo folder is not present, this folder will be created.

Verify if CCS installer is already present

If CCS installer is present, this file will be deleted to prevent older versions to be used or incomplete downloads

Download the CCS package Comodo depending on the operating system type:

For 32 bit systems you will have:

https://download.comodo.com/itsm/CIS\_x86.msi

For 64 bit systems you will have:

https://download.comodo.com/itsm/CIS\_x64.msi

Download the bases.cav package from the shared folder

Generate the CCS command.

The command will look like this:

For 64 bit systems you will have:

msiexec.exe /i %PROGRAMDATA%\CIS\_x64.msi /qn REBOOT=ReallySupress CESMCONTEXT=1 MAKE\_CESM\_DEFAULT\_CONFIG=1 CES\_SANDBOX=1 CES\_FIREWALL=1 CES\_ANTIVIRUS=1 INSTALLFIREWALL=1

For 32 bit systems you will have:

msiexec.exe /i %PROGRAMDATA%\CIS\_x86.msi /qn REBOOT=ReallySupress CESMCONTEXT=1 MAKE\_CESM\_DEFAULT\_CONFIG=1 CES\_SANDBOX=1 CES\_FIREWALL=1 CES\_ANTIVIRUS=1 INSTALLFIREWALL=1

Generate the AV DB command.

The command will look like this:

"C:\Program Files\COMODO\COMODO Internet Security\cfpconfg.exe" --importAVDB %PROGRAMDATA%\bases.cav

Generate the reboot command.

The command will look like this:

shutdown.exe -r -t RebootTime /f /c "RebootComment"

Run the commands in sequence.

Delete CCS and bases.cav packages.

### Verify is CCS is installed

- If CCS is installed the script will skip CCC installation part
- If CCS is not present on the endpoint:

Verify if Comodo folder is present under %PROGRAMDATA% (this system variable can be changed)

• If Comodo folder is not present, this folder will be created.

Verify if CCS installer is already present

• If CCS installer is present, this file will be deleted to prevent older versions to be used or incomplete downloads

Download the CCS package Comodo depending on the operating system type:

For 32 bit systems you will have:

https://download.comodo.com/itsm/CIS\_x86.msi

For 64 bit systems you will have:

https://download.comodo.com/itsm/CIS\_x64.msi

Download the bases.cav package from the shared folder

Generate the CCS command.

The command will look like this:

For 64 bit systems you will have:

msiexec.exe /i %PROGRAMDATA%\CIS\_x64.msi /qn REBOOT=ReallySupress CESMCONTEXT=1 MAKE\_CESM\_DEFAULT\_CONFIG=1 CES\_SANDBOX=1 CES\_FIREWALL=1 CES\_ANTIVIRUS=1 INSTALLFIREWALL=1

For 32 bit systems you will have:

msiexec.exe /i %PROGRAMDATA%\CIS\_x86.msi /qn REBOOT=ReallySupress CESMCONTEXT=1 MAKE\_CESM\_DEFAULT\_CONFIG=1 CES\_SANDBOX=1 CES\_FIREWALL=1 CES\_ANTIVIRUS=1 INSTALLFIREWALL=1

Generate the AV DB command.

The command will look like this:

"C:\Program Files\COMODO\COMODO Internet Security\cfpconfg.exe" --importAVDB %PROGRAMDATA%\bases.cav

Run the commands in sequence.

Delete CCS and bases.cav packages.

### **How to generate correctly an install package based on the selected option(s)**

#### **Generate CCC package that will enroll a device on the "Default Group – Company Name"**

- Option 1 From the ITSM console click on the plus sign and choose Enrol Device
- Option 2 From the ITSM console APPLICATIONS Device Management DEVICES Devices List -

Device Management you can use Enrol Device option

Option 3 - From the ITSM console - APPLICATIONS - Device Management - Bulk Installation Package - on the option Device Group you can choose "Default Group – Company Name"

### **Note:**

Only from the Bulk Installation Package section you can specify the operating system type.

For CCC this is irrelevant but will become relevant if you include the CCS package

This will generate an .msi file that will have the short Token embedded in the file name.

Example: itsm\_C0KkK4YH\_installer.msi in this case C0KkK4YH is the short Token

To obtain the Long Token associated with this .msi file, in the ITSM console you need to go to APPLICATIONS - Device Management – USERS – User List – double click on the user used to generate the package and on the User Tokens tab the latest token generated will be associated with your package.

Example: ffd552fd43dcbbbb3365a410939814dc

### **Generate CCC package that will enrol a device on a specific group**

You can generate a package that will enrol a device on a specific group only from the ITSM console - APPLICATIONS - Device Management - Bulk Installation Package - on the option Device Group you can choose the specific group that you want to use

### **Note:**

Only from the Bulk Installation Package section you can specify the operating system type.

For CCC this is irrelevant but will become relevant if you include the CCS package

This will generate an .msi file that will have the short Token embedded in the file name.

Example: itsm\_C0KkK4YH\_installer.msi in this case C0KkK4YH is the short Token

To obtain the Long Token associated with this

To obtain the Long Token associated with this .msi file, in the ITSM console you need to go to APPLICATIONS - Device Management – USERS – User List – double click on the user used to generate the package and on the User Tokens tab the latest token generated will be associated with your package.

Example: ffd552fd43dcbbbb3365a410939814dc

# ?**Download the default CCC package from Comodo servers that will not be associated with any company**

You can download this package from this links:

https://dl.cmdm.comodo.com/download/ITSM.msi

## **Generate the MST file for proxy**

From the ITSM console - APPLICATIONS - Device Management - Bulk Installation Package – scroll down to "Proxy settings" provide the settings and download the mst file

### **Note:**

You need to have the same settings in the Profile associated with the device.

If the Profile don't have the proxy settings, once he is applied will remove the proxy settings from the endpoint.

### **Download the default CCS package x86 and x64 from Comodo servers**

You can download CCS x86 package from this link: https://download.comodo.com/itsm/CIS\_x86.msi You can download CCS x64 package from this link: https://download.comodo.com/itsm/CIS\_x64.msi

### **Download the initial Antivirus signature database from Comodo servers**

You can download the initial Antivirus signature database from this link:

https://www.comodo.com/home/internet-security/updates/vdp/database.php